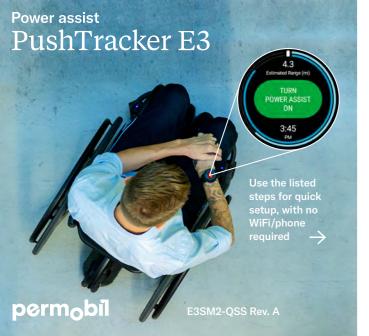

Turn on your PushTracker E3 by holding down the button on the side. Follow the prompts on the screen for the Wear OS by Google tutorial.

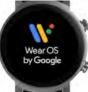

Product images may vary

Turn on your SmartDrive. Touch the "SmartDrive MX2+" button on the screen to open the app. Wear the device or cover the sensor on the back to proceed.

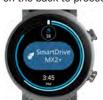

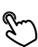

Touch the "Turn Power Assist On" button to pair/connect your SmartDrive. Phone permissions are required to pair/ connect the devices, not to connect/manage a phone. Read the prompts for details and accept the permissions.

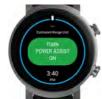

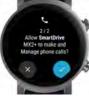

Select SmartDrive

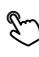

Select the SmartDrive that appears on the screen. You know it's connected when the outer border on the screen is blinking blue.

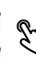

Touch "Turn Power Assist Off", then swipe up until you see the menu. Select your language and open/adjust settings prior to first time use.

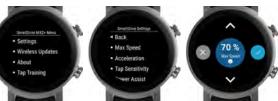

Practice using your SmartDrive to help improve the overall experience.

Learn more (e.g. practice tips, setting the time)

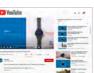